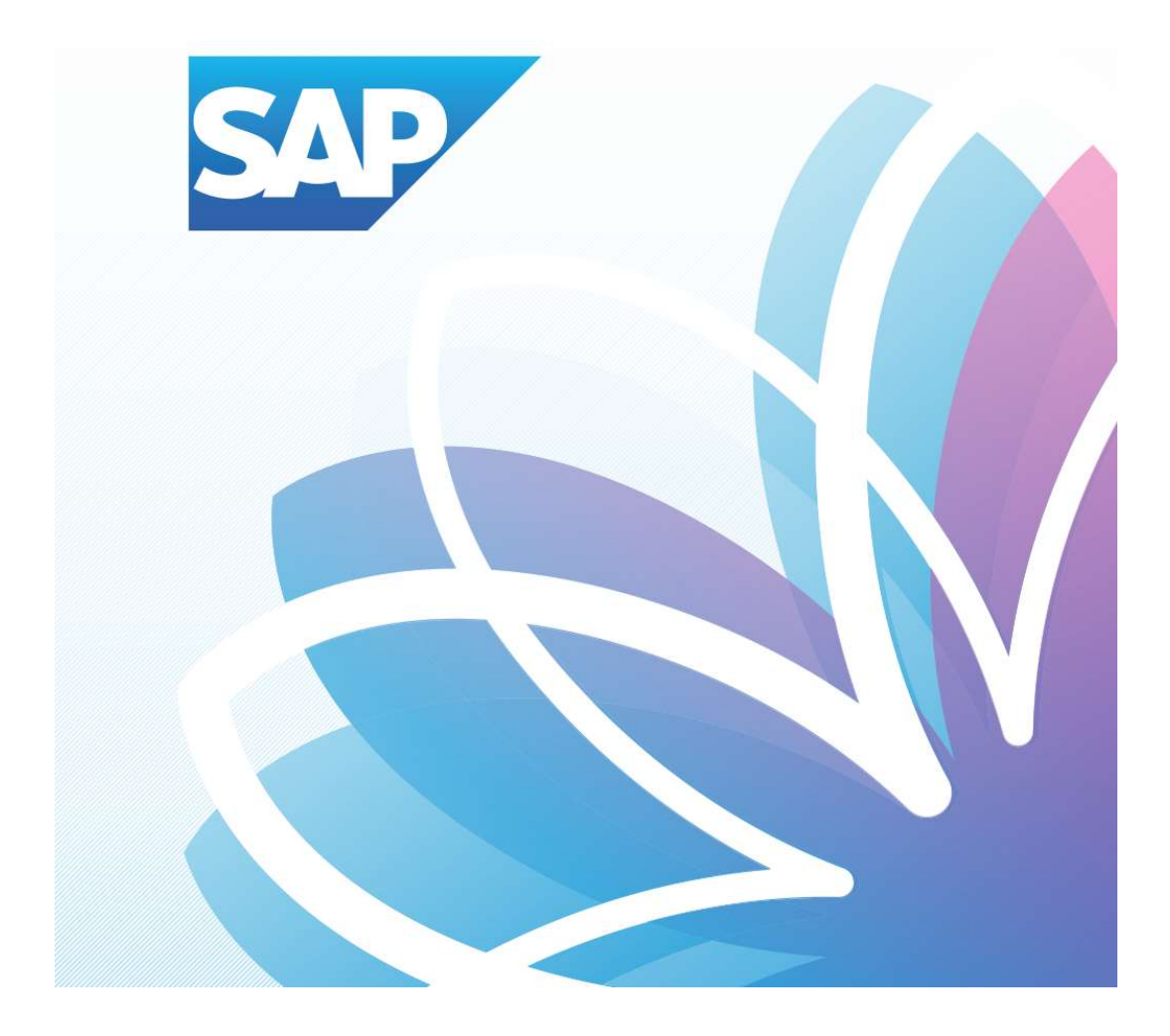

## SAP Orion Öğrenci Uygulamaları

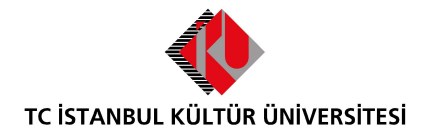

Kurumsal Bilgi Yönetimi Daire Başkanlığı | Versiyon-003 | February 22, 2022

## İÇERİK

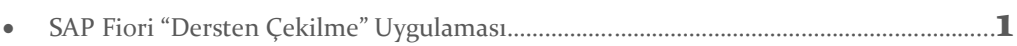

## SAP Fiori "Dersten Çekilme" Uygulaması

- Ders seçimi uygulaması üzerinde işlem yapılacak olan Dersten çekilme dönemi ve o dönem için ders bırakma işlemlerinin kalan gün bilgisi yer almaktadır.

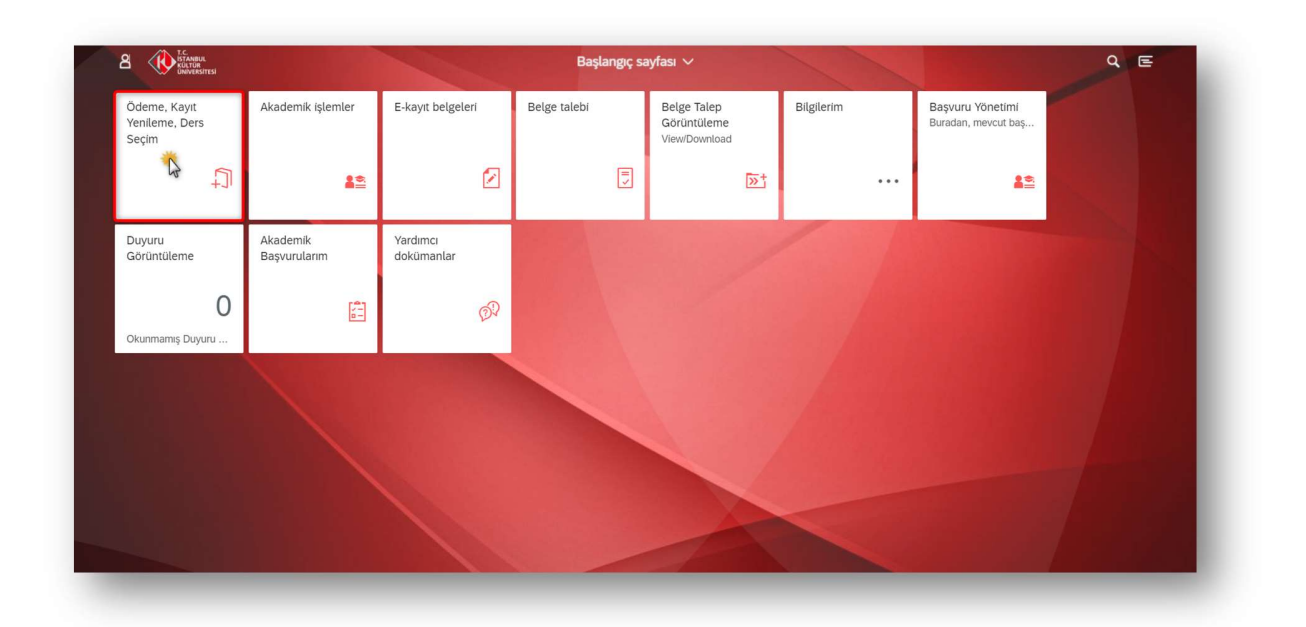

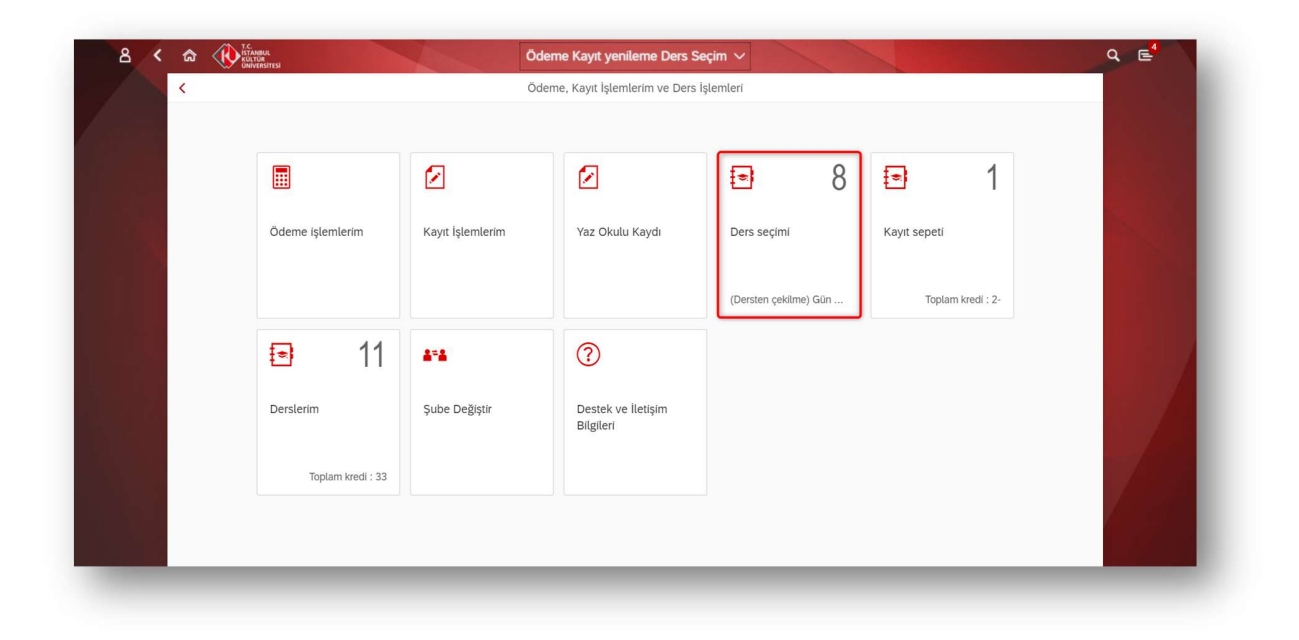

1-Derslerim kısmına girilir. Dersten çekilme döneminde ders alma döneminde seçmiş olunan dersler Derslerim Uygulamasında görüntülenmektedir. Çekilmek istenilen ders seçilerek kayıt sepetine gönderirken aşağıdaki kontroller yapılmaktadır:

- F, Z ve V notu aldığı derslerden çekilemez.
- Öğrenci daha önce çekilmiş olduğu dersten tekrar çekilemez.
- Öğrenci yarıyıl tekrarında olan C-,D+,D,D- notlarını almış olduğu derslerden çekilemez.
- Öğrenci fiziki dönemi 1 ise, eğitim planındaki 1. yarıyıl derslerini, 2 ise eğitim planındaki 2. yarıyıl derslerini bırakamaz. (Sadece ÖSYS, Özel Yetenek, YÖS sınavı ve 17. madde ile gelen öğrenciler için geçerlidir.)
- Öğrenci sadece 1 dersten çekilebilir.

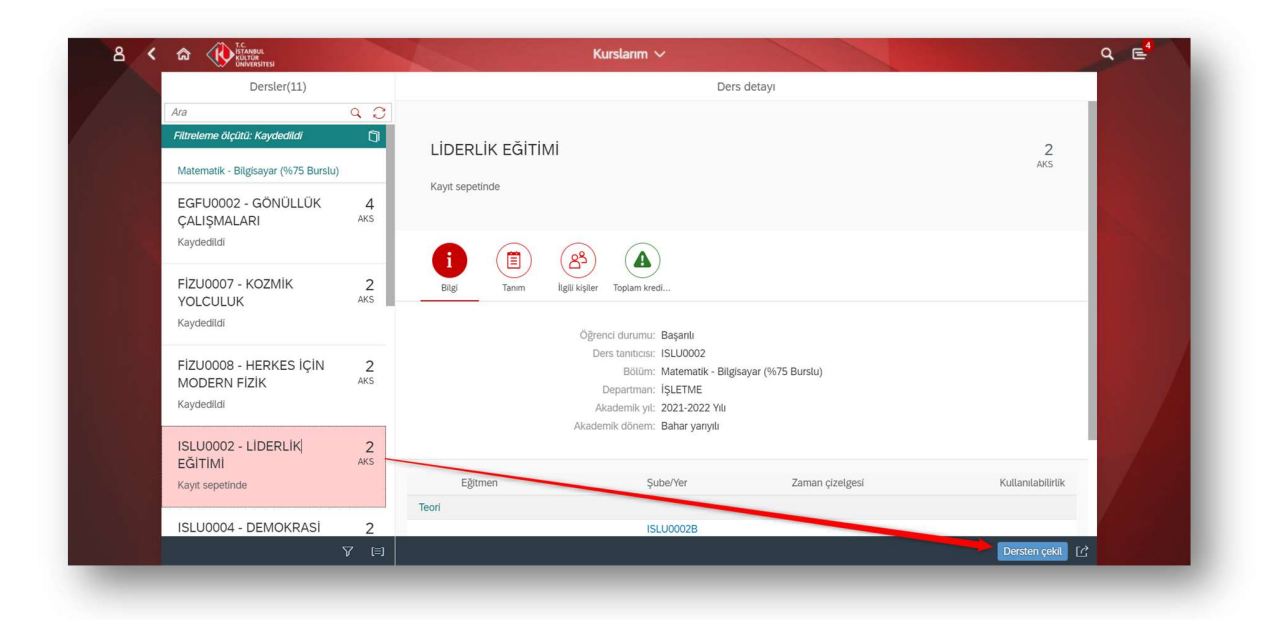

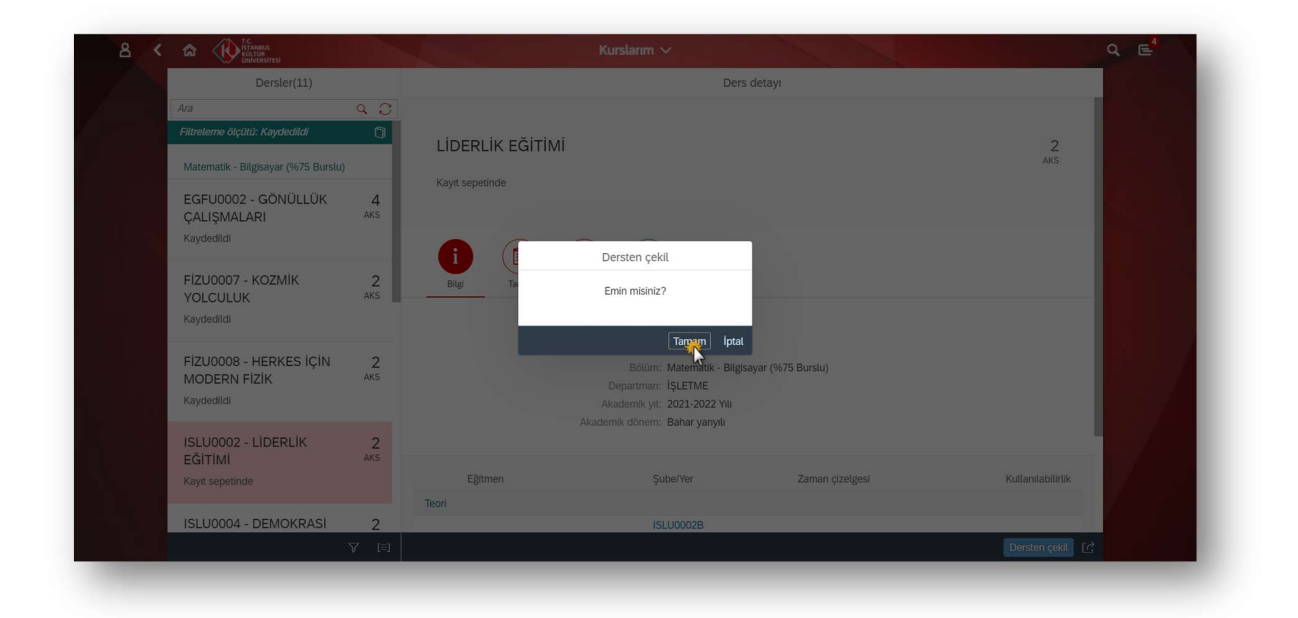

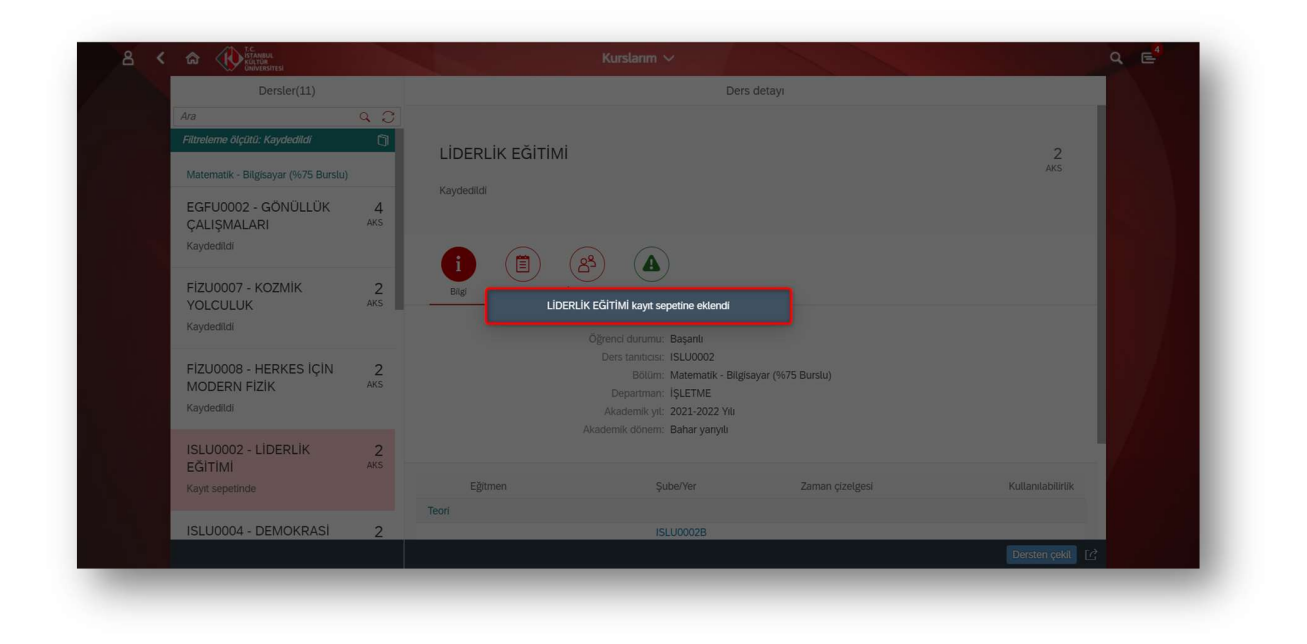

2- Dersten çekilme işlemi yapıldıktan sonra çekilme yapılan ders kontroller sonucunda kayıt sepetine düşmektedir.

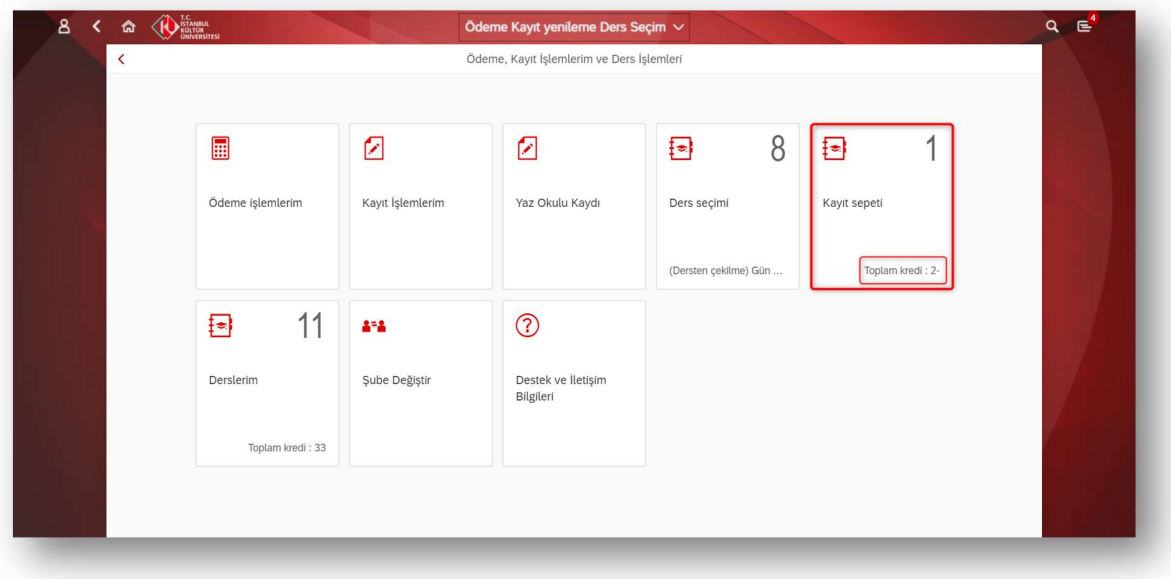

3- Kayıt sepetindeki çekilmek istenilen ders mutlaka Akademik Danışman onayına gönderilmelidir.

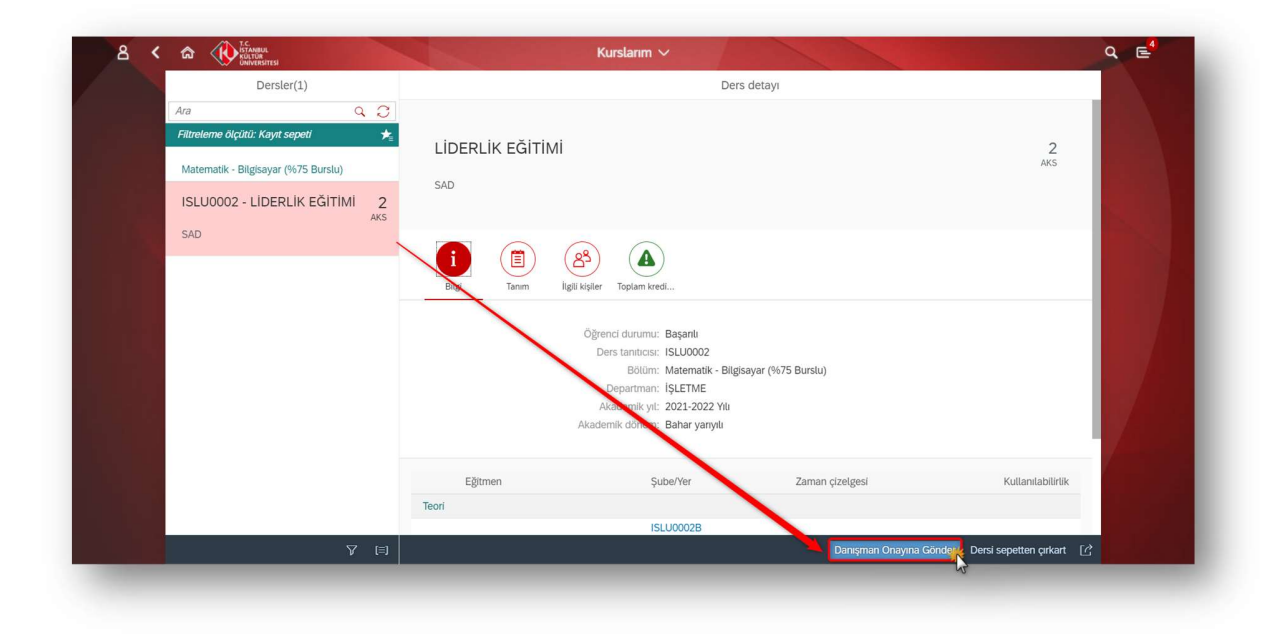

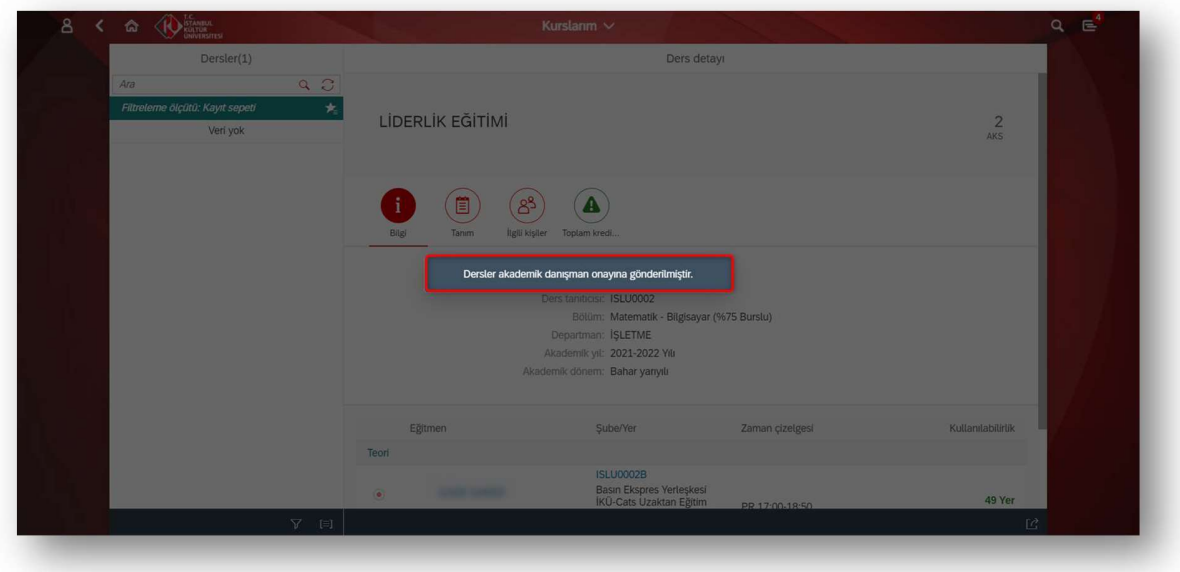

4- Akademik danışman onayına gönderilen dersten çekilme talebi işlemi; Derslerim sekmesinde ve "Dersten çekilme başvurusu beklemede" şeklinde görülmektedir. İşlem akademik danışman tarafından onaylanması halinde "Dersten çekilme başvurusu onaylandı" şeklinde, Akademik danışmanın çekilme talebini reddetmesi durumunda "Dersten çekilme başvurusu reddedildi" şeklinde görülecektir.

Reddedilen ders, derslerim uygulamasında görüntülenmeye devam edecektir.

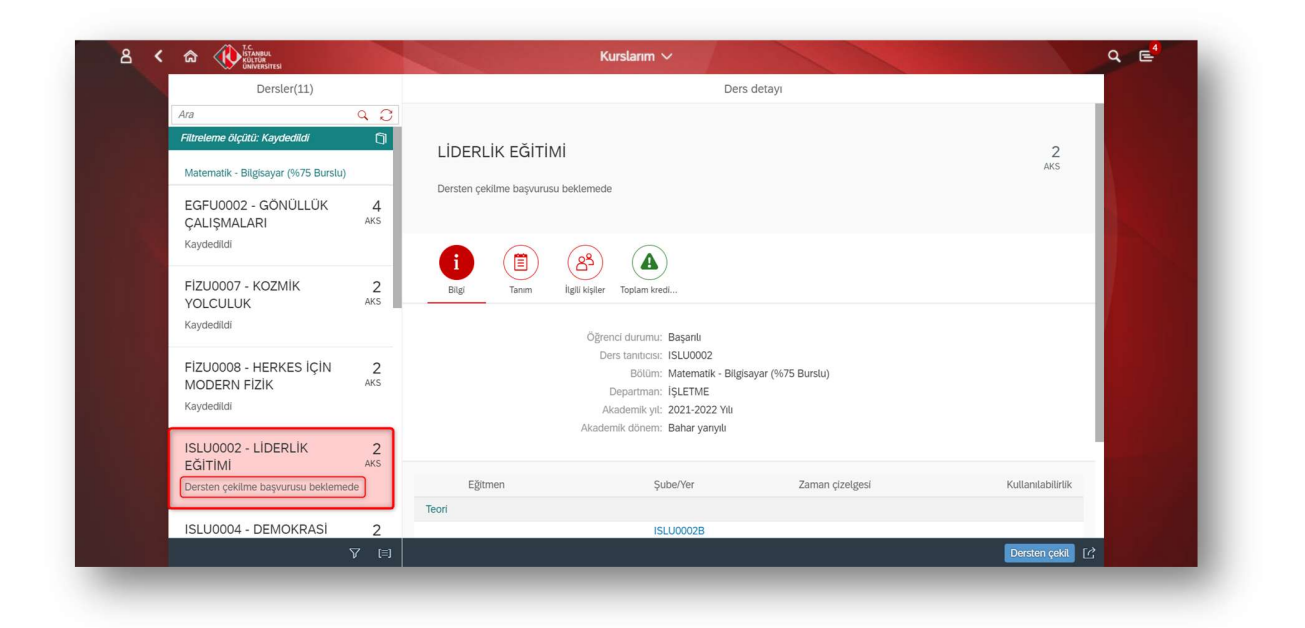

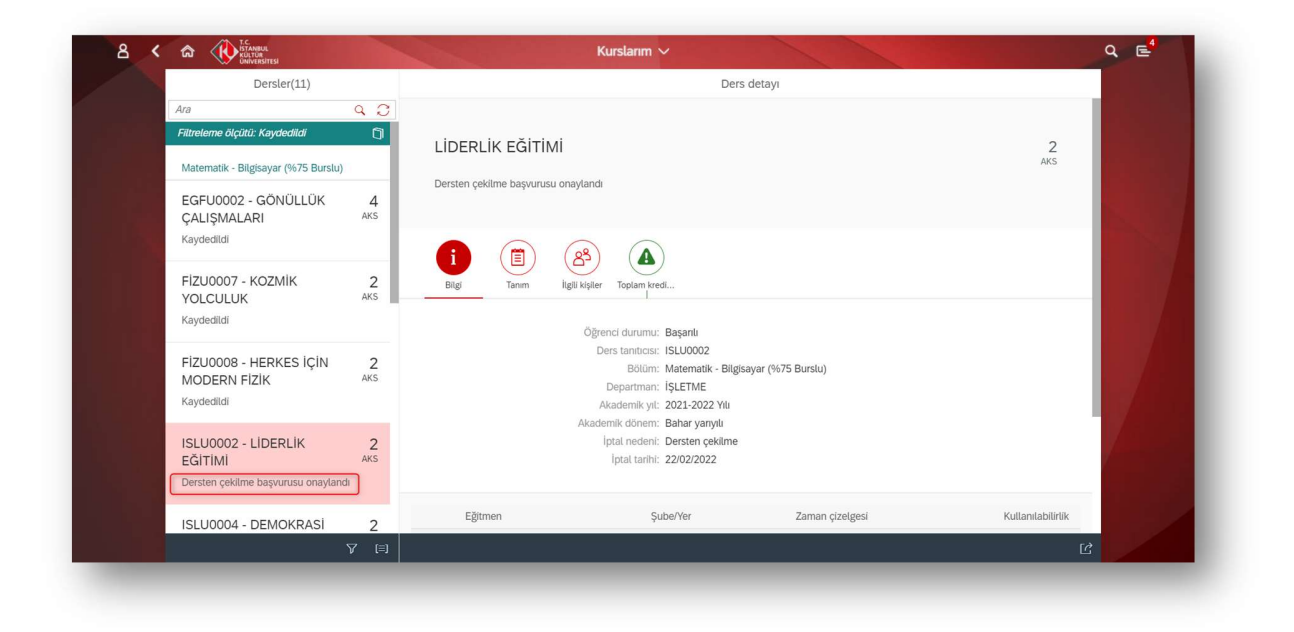

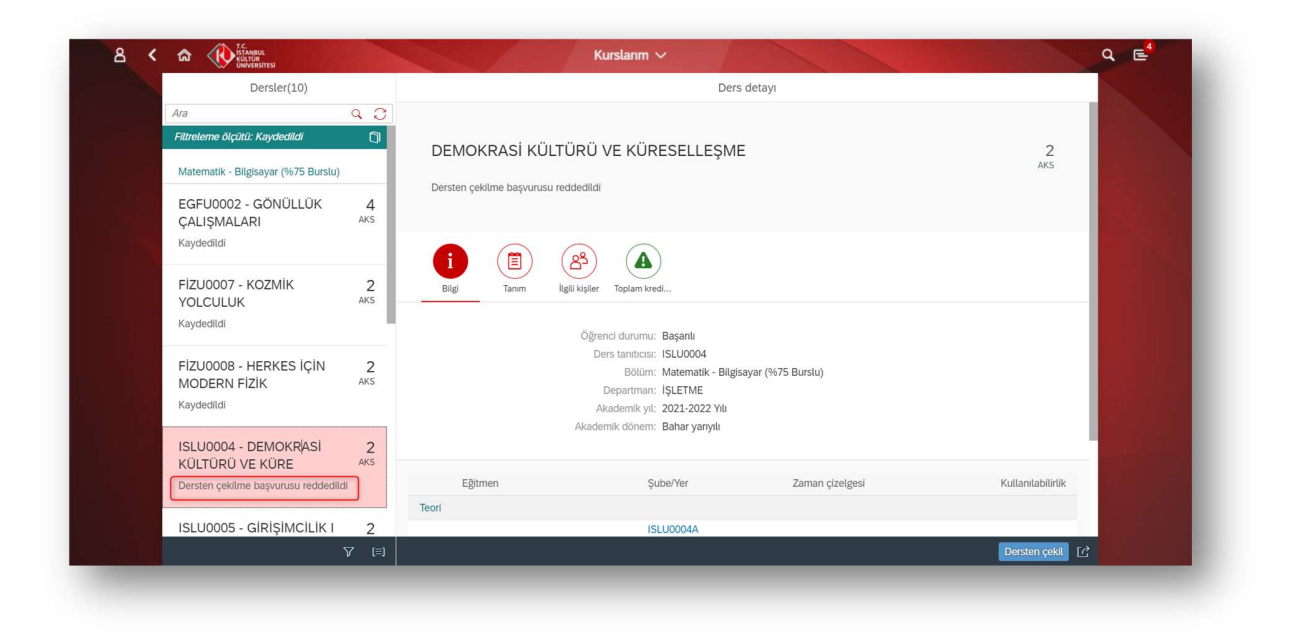